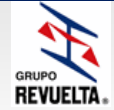

Algunos usuarios que utilizan Hotmail como medio de comunicación reportan no recibir los correos de nuestra empresa, bajo alguno de nuestros dominios (@revuelta.com.mx, @rawelt.com.mx, @ganaderiarevuelta.com.mx, @procarne.com.mx), debido a que Hotmail utiliza filtros automáticos de bloqueos.

A continuación se enlistan los pasos necesarios que tendrá que realizar el usuario de Hotmail para agregar alguno de nuestros dominios como correo seguro.

1. Ingresar a http://www.hotmail.com e identificarse.

2. Una vez iniciada la sesión en Hotmail, hacer clic sobre la opción Hotmail (ubicada en la parte superior) para acceder a la bandeja de entrada de correos.

3. A continuación en la parte superior derecha (debajo del nombre de la cuenta) aparece un link con título opciones (el cual muestra diferentes submenús), dar clic en más opciones. 4. En el apartado Evitar correo electrónico no deseado, dar clic en Remitentes seguros y bloqueados.

5. A continuación dar clic sobre Remitentes seguros.

6. En la caja de texto: Remitente o dominio que se va a marcar como seguro: teclear el dominio que se desea agregar: ejemplo @revuelta.com.mx y después dar clic en el botón agregar a la lista.

7. Una vez realizados estos pasos, el usuario podrá recibir sin problema nuestros correos.